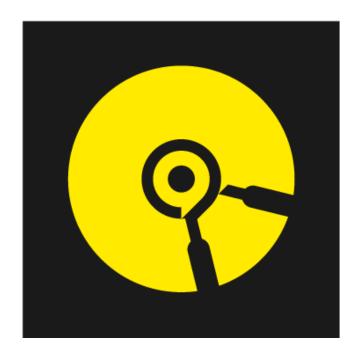

# FitLift Device Technical MANUAL

FitForm Technologies Inc.

Version 2.0

# **Revision Sheet**

| Release No. | Date       | Revision Description                                               |
|-------------|------------|--------------------------------------------------------------------|
| Rev. 1      | 09/08/2021 | User's Manual Initial Release                                      |
| Rev. 2      | 10/24/2021 | Added Basic Device Instructions Section, added missing UI elements |
|             |            |                                                                    |
|             |            |                                                                    |
|             |            |                                                                    |
|             |            |                                                                    |
|             |            |                                                                    |

User's Manual Page i

# User's Manual Authorization Memorandum

I have carefully assessed the User's Manual for FitForm Technologies Inc. This document has been completed in accordance with the requirements of System Development Methodology.

| MANAGEMENT CERTIFICATION - Please check                                                                  | k the appropriate statement.                                                             |
|----------------------------------------------------------------------------------------------------|------------------------------------------------------------------------------------------|
| The document is accepted.                                                                                |                                                                                          |
| The document is accepted pending the chan                                                                | ges noted.                                                                               |
| The document is not accepted.                                                                            |                                                                                          |
| We fully accept the changes as needed improvemen<br>on our authority and judgment, the continued operate | ts and authorize initiation of work to proceed. Based tion of this system is authorized. |
| Blaine Killen                                                                                            | 10/24/2021                                                                               |
| NAME<br>Chief Executive Officer                                                                          | DATE                                                                                     |
| Eric Atcheson                                                                                            | 10/24/2021                                                                               |
| NAME                                                                                                    | DATE                                                                                     |
| Chief Operating Officer                                                                                  |                                                                                          |

User's Manual Page ii

# **USER'S MANUAL**

## **TABLE OF CONTENTS**

|            |      |           |                                            | Page # |
|------------|------|-----------|--------------------------------------------|--------|
| <b>A.</b>  | Gen  | eral Info | ormation                                   | 1      |
| 1.1        | 1    | Device    | Specifications & Basic Device Instructions | 1      |
| 1.2        | 2    | Compa     | any Contact Information                    | 3      |
| 1.3        | 3    | Organi    | ization of the Manual                      | 3      |
| 1.4        | 4    | Acrony    | yms and Abbreviations                      | 3      |
| В.         | Inst | ructions  | for Use                                    | 3      |
| 2.1        | 1    | Installa  | ation                                      | 3      |
| 2.2        | 2    | Plan a    | Workout                                    | 5      |
|            |      | 2.2.1     | Set-up Sets                                | 8      |
| 2.3        | 3    | Record    | l a Workout                                | 11     |
|            |      | 2.3.1     | One-off Exercises                          | 11     |
|            |      | 2.3.2     | Preplanned Workouts                        | 15     |
| 2.4        | 4    | Logboo    | -<br>ok                                    |        |
| 2.5        | 5    | _         | nt Tab                                     |        |
| 2.0        | 6    |           | g Instructions                             |        |
| <i>C</i> . | Spe  | _         | ructions for Errors                        |        |
|            | -    |           | <b>,</b>                                   |        |

## 1.0 GENERAL INFORMATION

## A. GENERAL INFORMATION

# 1.1 Device specifications

| Physical Properties         |                                             |  |  |  |
|-----------------------------|---------------------------------------------|--|--|--|
| Attachment                  | FitLift Strap                               |  |  |  |
| Battery life                | Up to 9 hours (continuous use)              |  |  |  |
| Weight                      | 11.2 g                                      |  |  |  |
| Dimensions                  | 36.3 x 30.4 x 10.8 mm (l x w x h)           |  |  |  |
| Operating temperature range | 0 – 50 °C                                   |  |  |  |
| Storage temperature range   | 25 ±10 °C                                   |  |  |  |
| IP Rating                   | IP68                                        |  |  |  |
| Internal sampling rate      | 800 Hz                                      |  |  |  |
| Output rate                 | 60Hz                                        |  |  |  |
| Communication               | Best performance with Bluetooth 5.0 devices |  |  |  |
| Communication platforms     | iOS 11.0 or above                           |  |  |  |

A1 Inside the packaging, you will find a micro-USB charging cable, a strap, and a FitLift device.

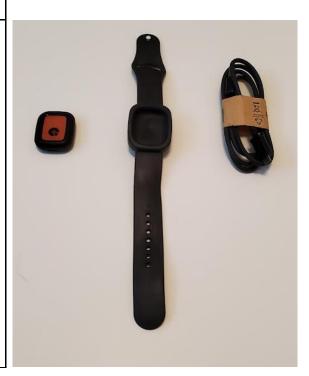

| A2 | The FitLift device has a charging port found at its base and a button under the center of the face.  To turn the device on/ off please press and hold the button on the face for 5 seconds.  The total battery life is 9 hours with regular use, make sure to turn your device off at the end of each workout. |  |
|----|----------------------------------------------------------------------------------------------------|--|
| A3 | To charge the device, plug the micro-USB end of the provided cable into your FitLift device and attach the other end to any standard charging block or USB port.                                                                                                    |  |
| A4 | Place the FitLift device inside the strap and ensure all 4 sides are secured by the edges of the strap.                                                                                                    |  |

## 1.2 Company Contact Information

The points of organizational contact (POCs) that may be needed by the document user for informational and troubleshooting purposes can be reached at <a href="mailto:support@fitlift.com">support@fitlift.com</a>. Most responses are made withing 24-48 hours, if no response is received please reach out again.

## 1.3 Organization of the Manual

User's Manual V1.

## 1.4 Acronyms and Abbreviations

Provide a list of the acronyms and abbreviations used in this document and the meaning of each.

#### 2.0 INSTRUCTIONS FOR USE

#### **B. INSTRUCTIONS FOR USE**

#### 2.1 Installation

The FitLift Application is only available for Apple iOS users but, will be available for Android soon.

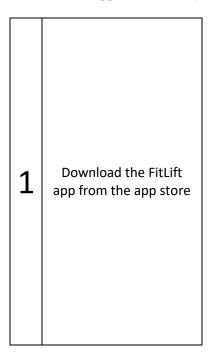

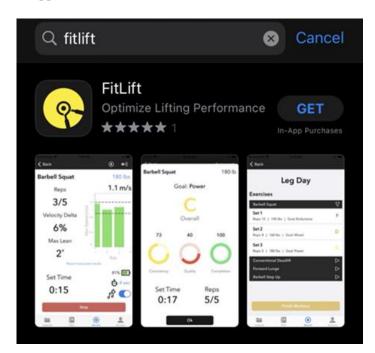

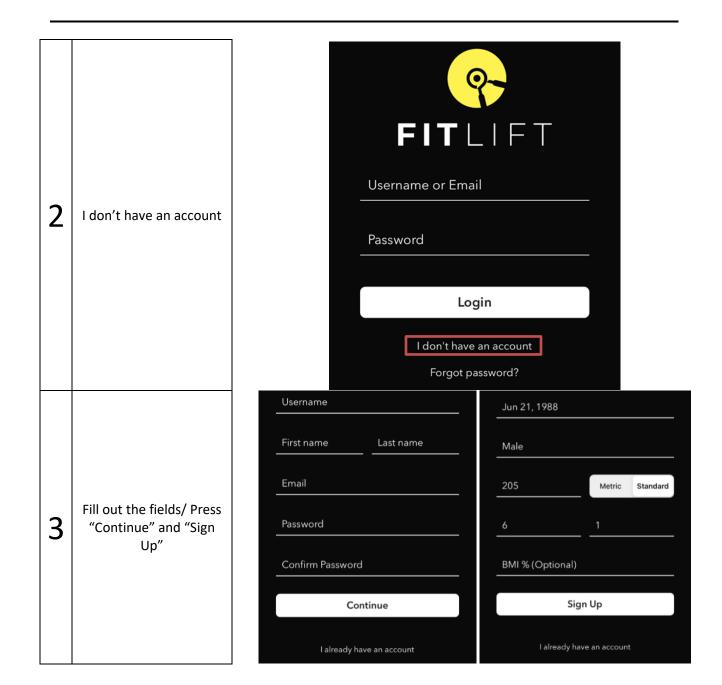

Account will appear locked/select and purchase a subscription option or go to step 16 for instructions on performing exercises without a save option

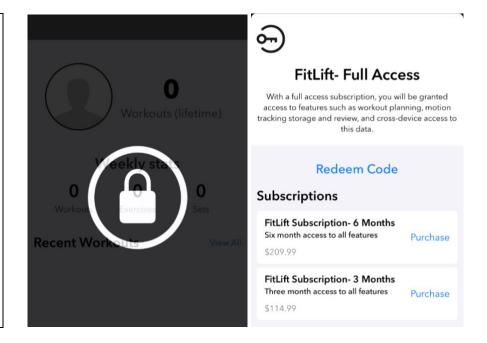

## 2.2 Plan a Workout

The plan tab will contain any planned workouts and will also be where you create new workouts. Press the + sign to make a new workout

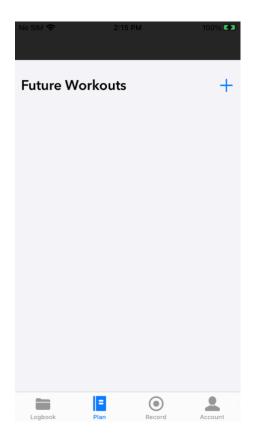

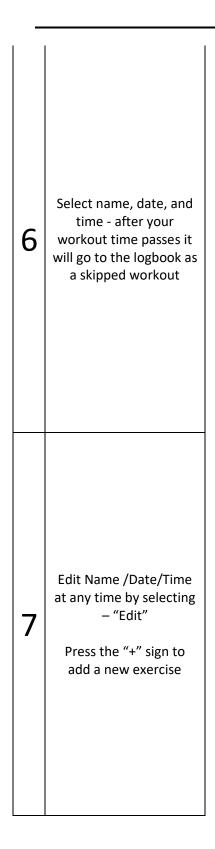

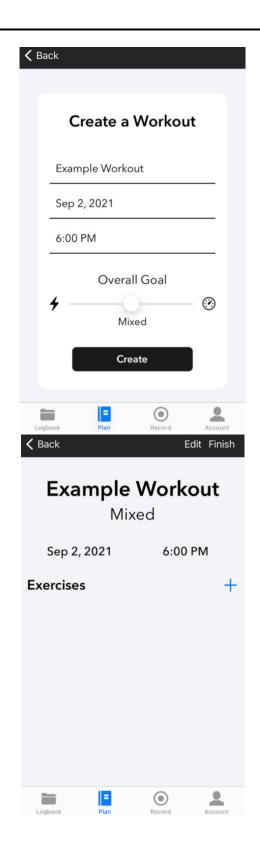

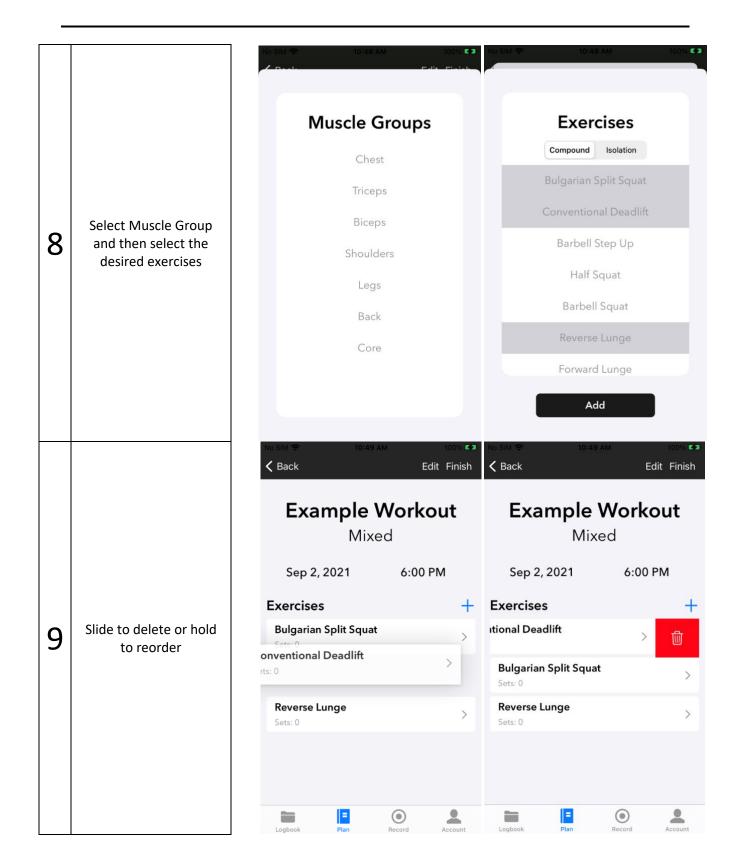

## 2.2.1 Set Up Sets

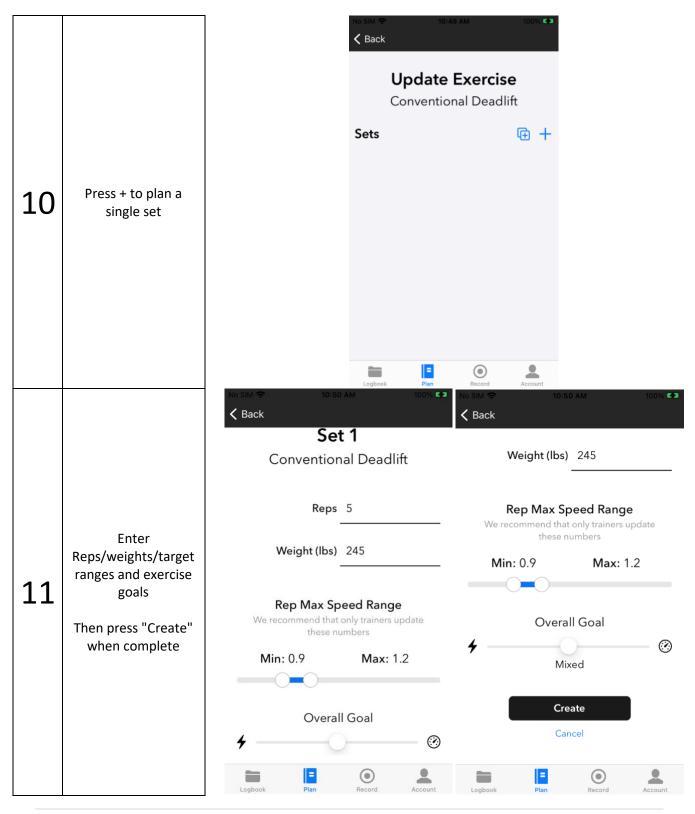

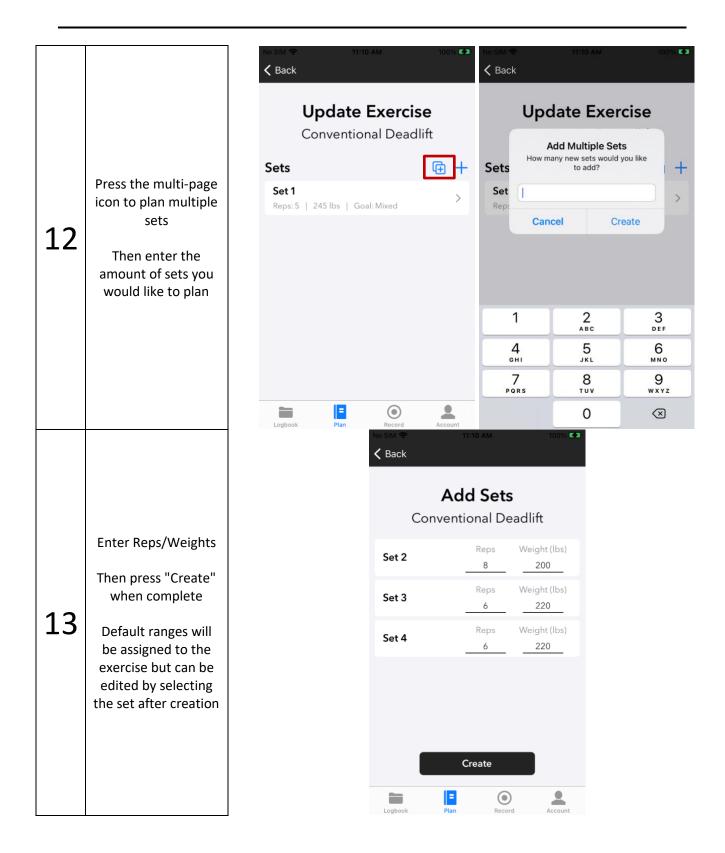

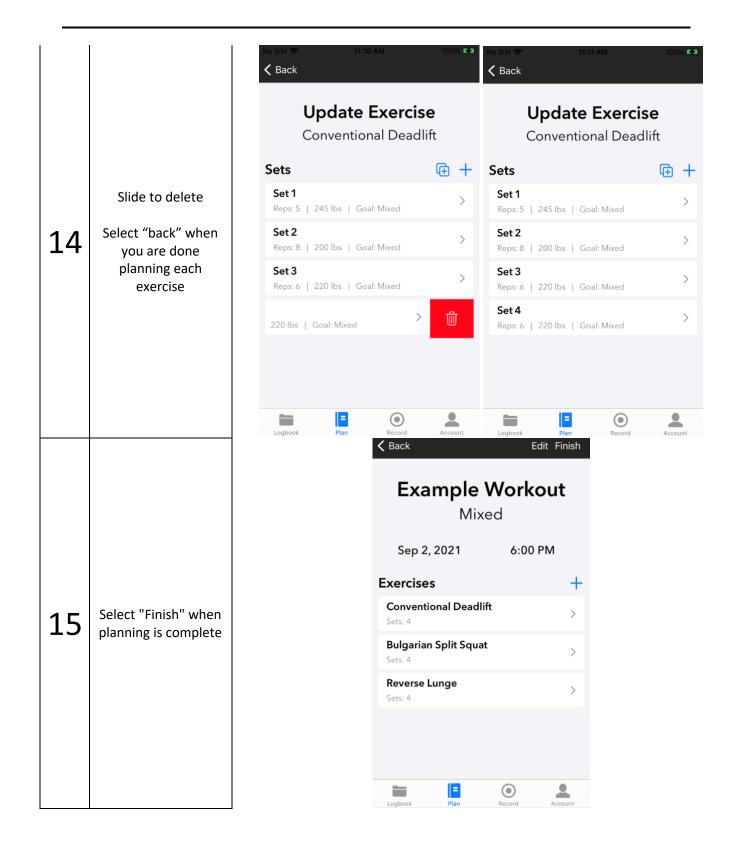

#### 2.3 Record a Workout

Record tab will allow you to track your exercises using preplanned workouts (data stored) or one-off exercises (data not stored)

## 2.3.1 One-off Exercises

One-off exercises are available to all users, but data collected from here will not be stored as there is no associated workout.

Press "Select an exercise" to track any exercise in the library but the data will not 16 be saved. Only data in planned workouts will be saved Select Muscle Group and 17 **Exercises** 

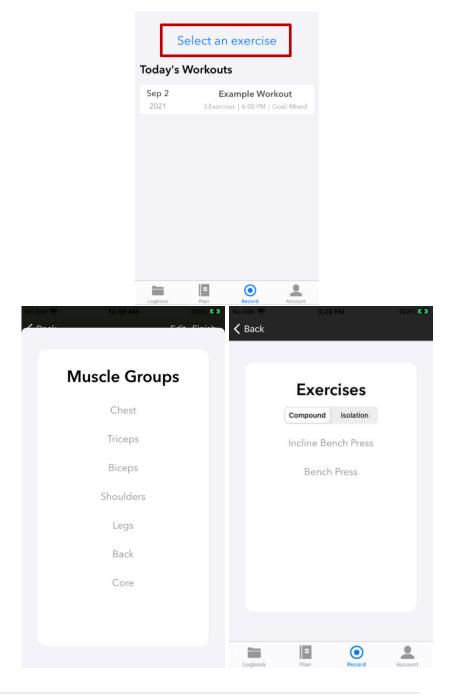

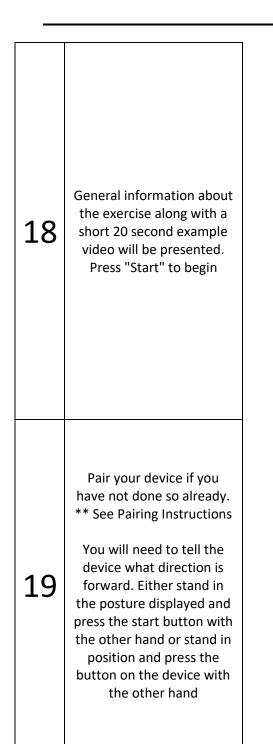

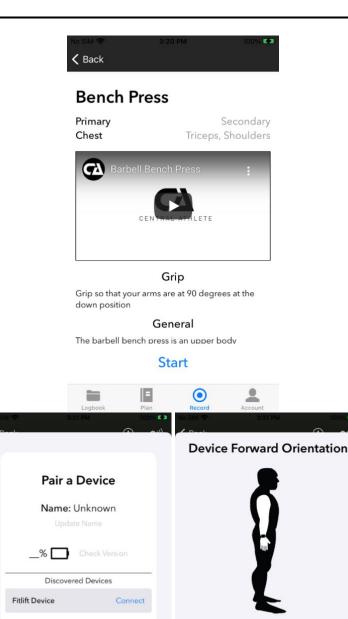

Start Scanning

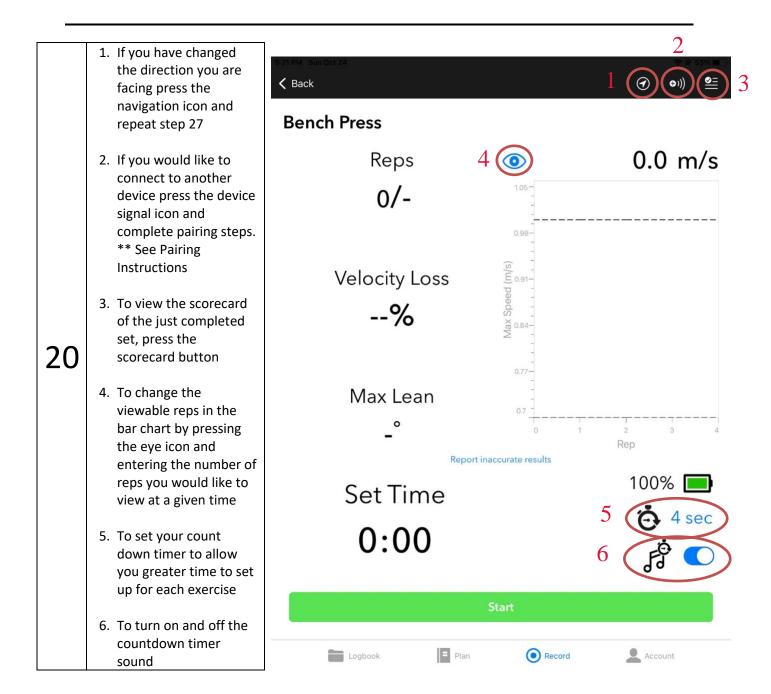

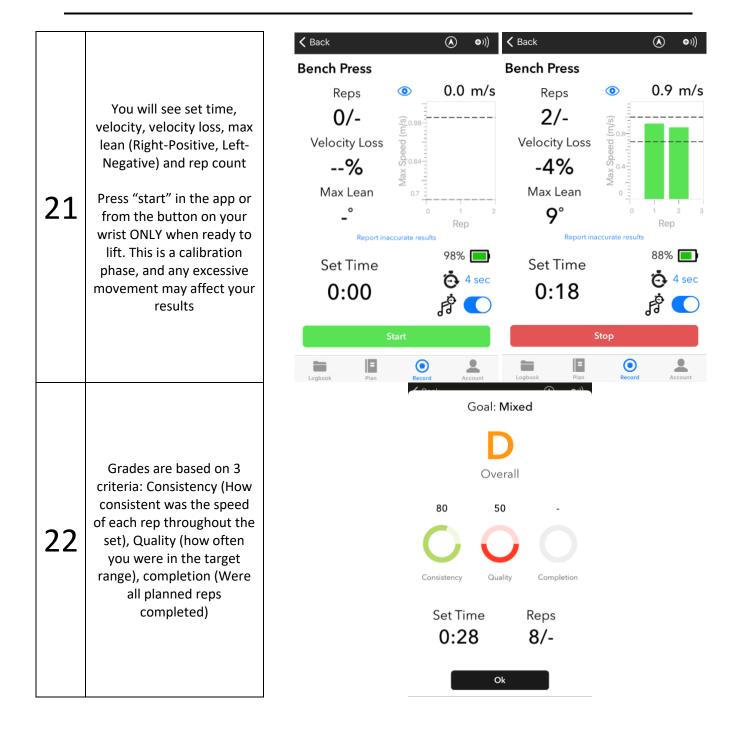

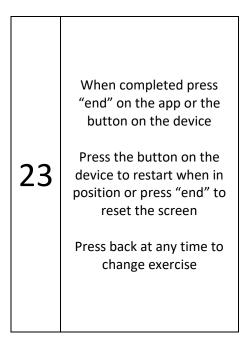

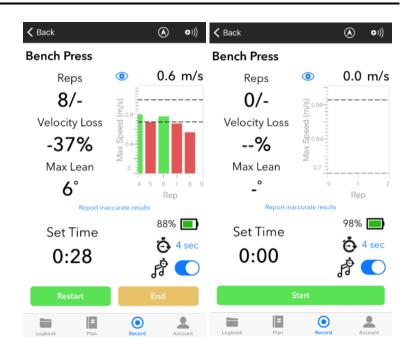

# 2.3.2 Preplanned Workouts

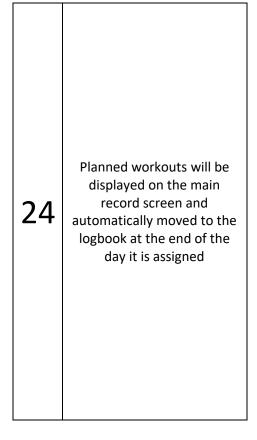

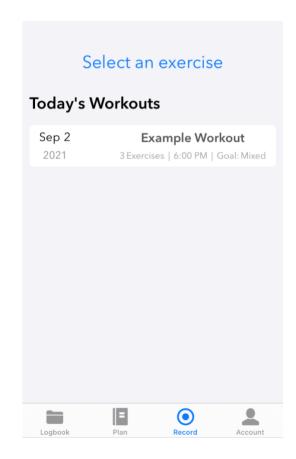

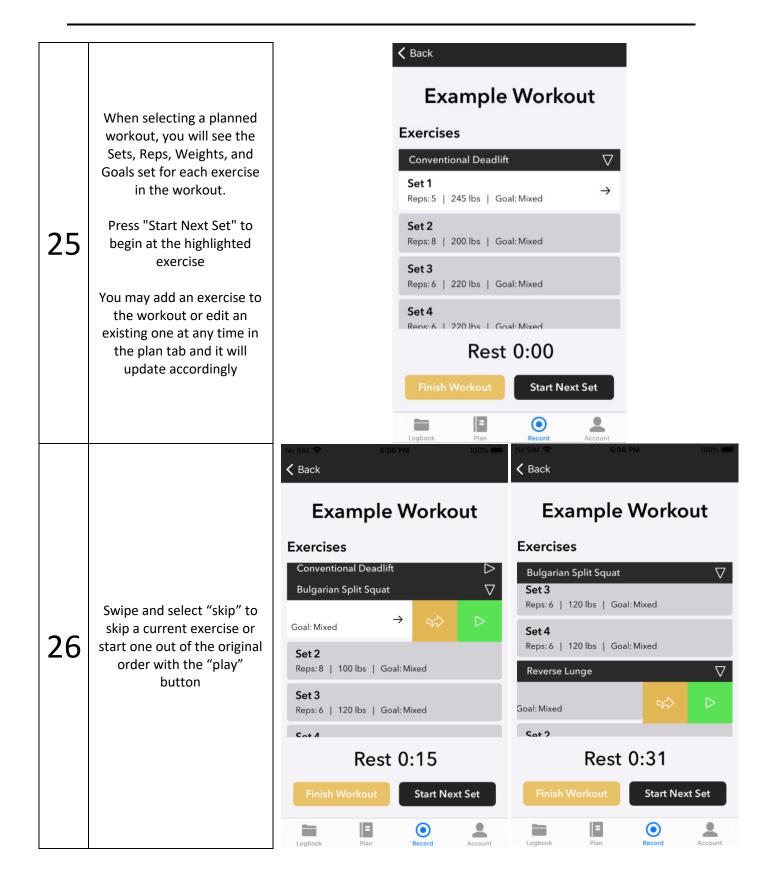

Pair your device if you have not already. \*\* See Pairing Instructions

27

You will need to tell the device what direction is forward. Either stand in the posture displayed and press the start button with the other hand or stand in position and press the button on the device with the other hand

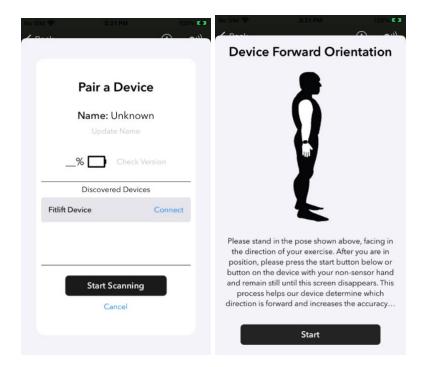

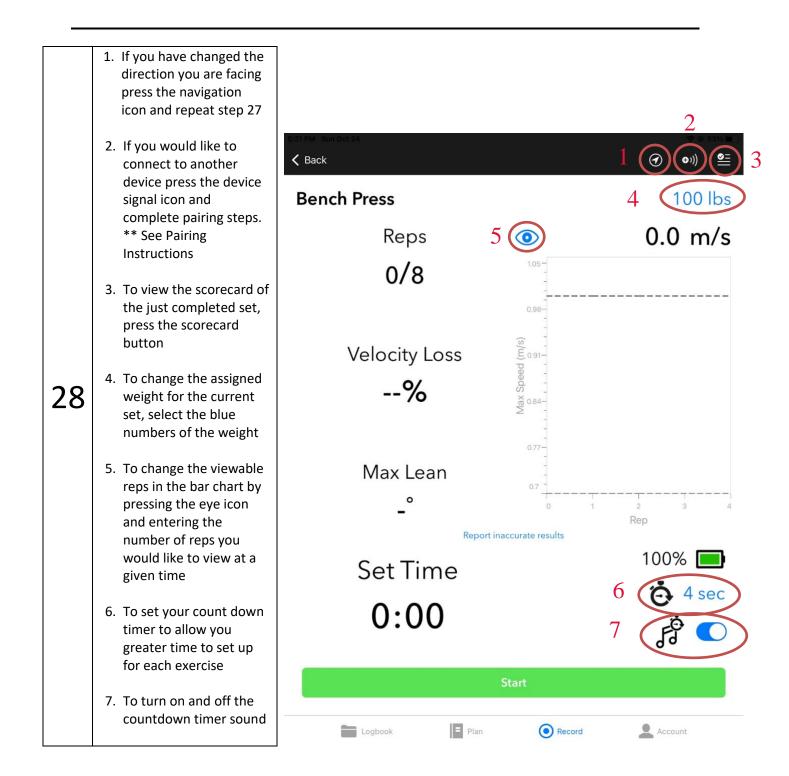

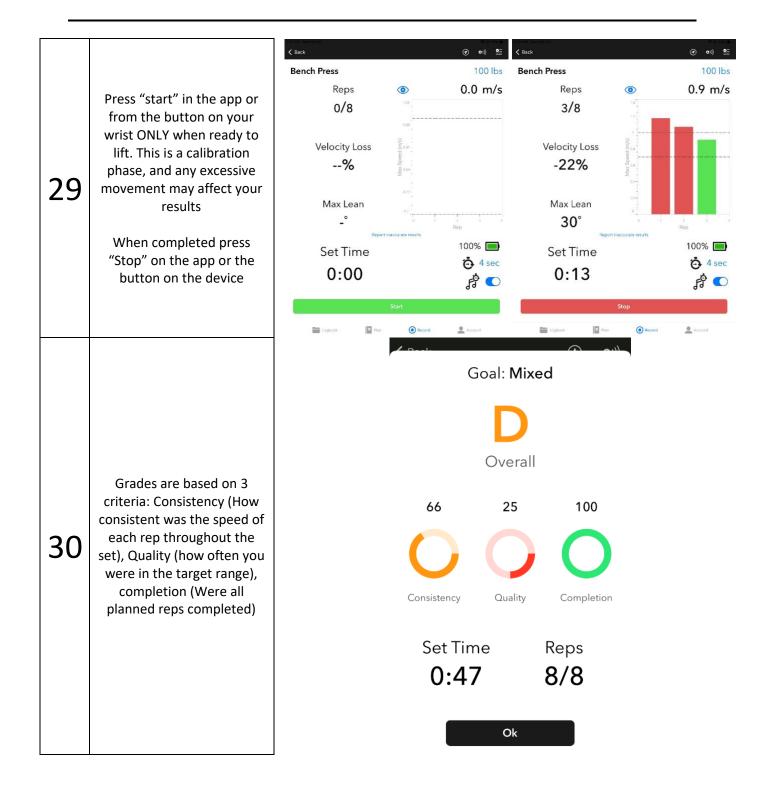

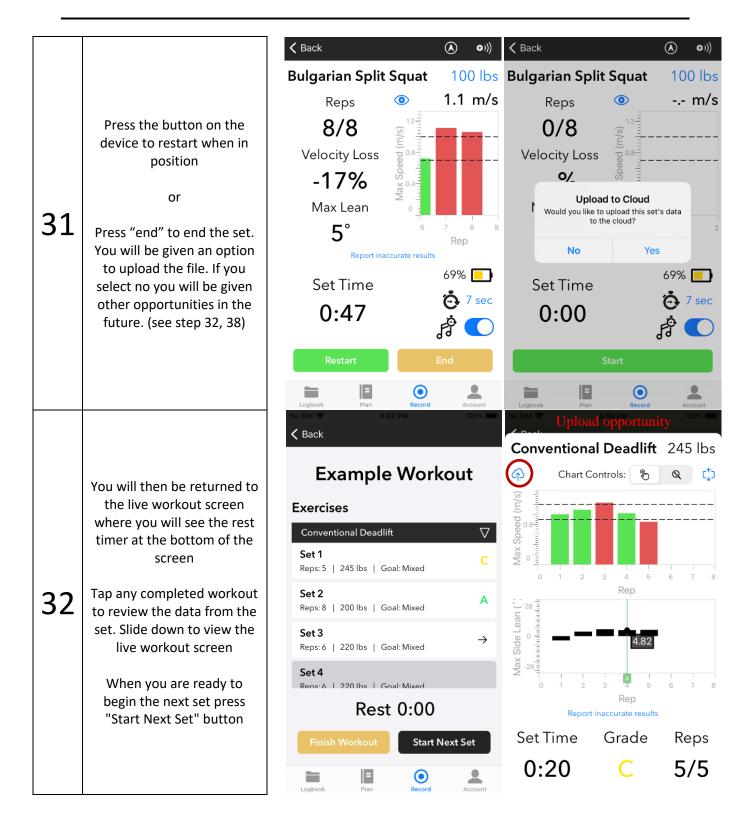

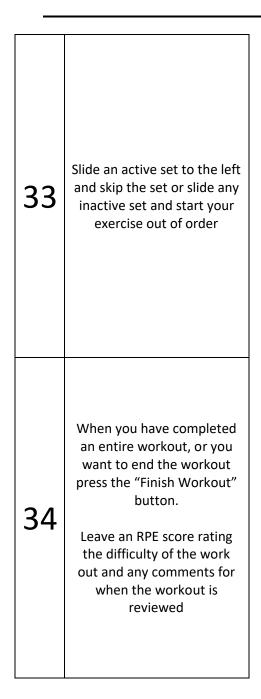

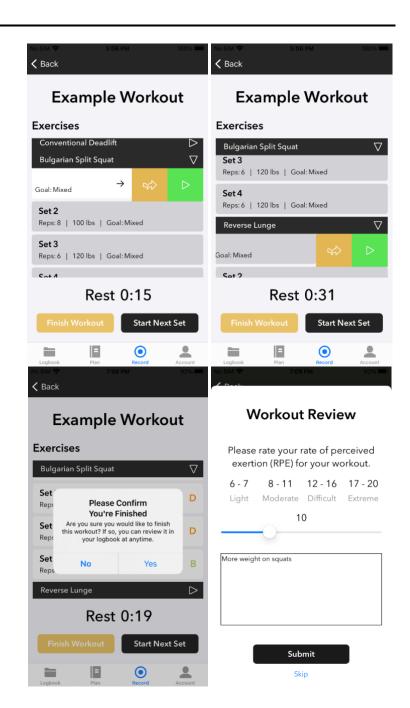

## 2.4 Logbook

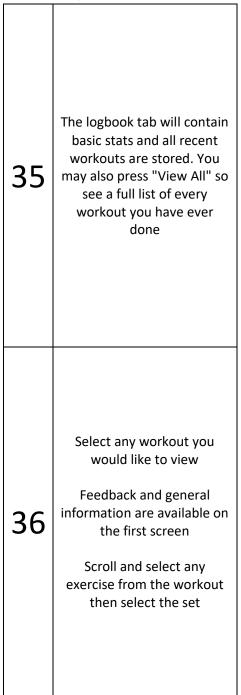

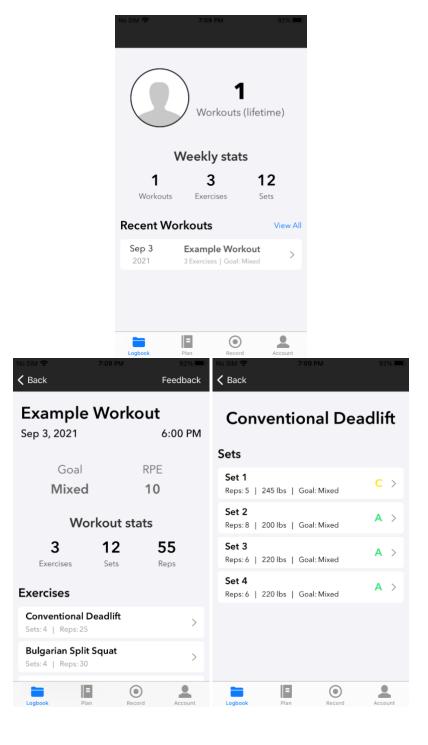

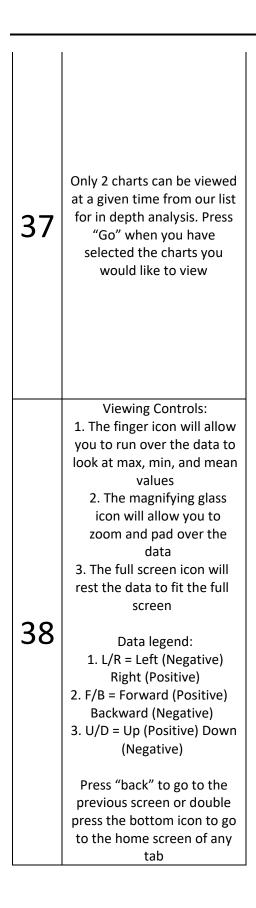

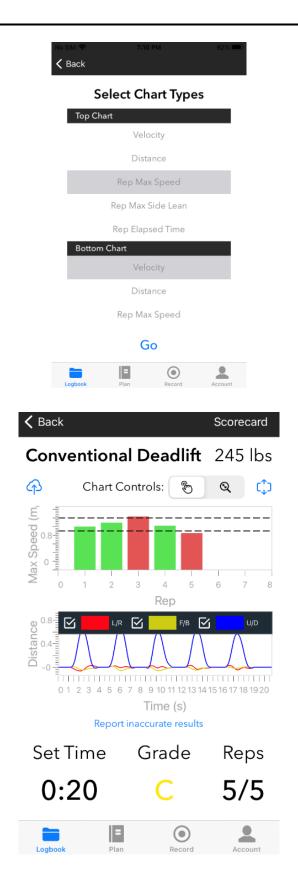

## 2.5 Account Tab

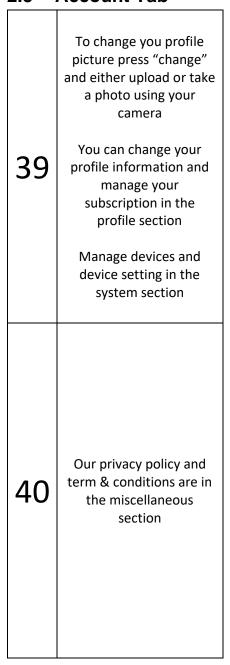

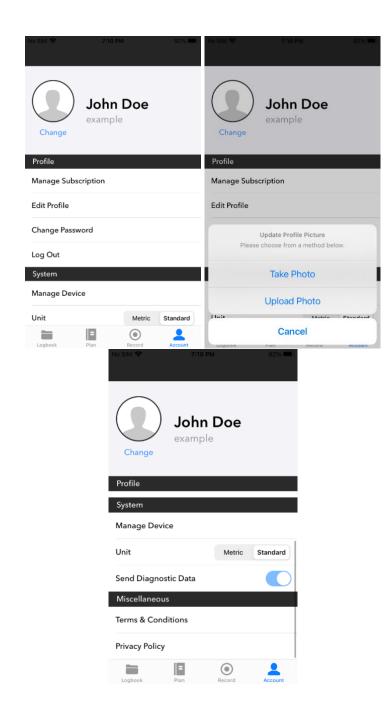

## 2.6 Pairing Instructions

Pair a Device Pair a Device Press "Start Scanning" Name: Unknown Name: Unknown A list of devices will appear. Your device will \_\_% Check Version \_\_% Check Version be called Xsens DOT 41 initially. Once you have Discovered Devices Discovered Devices changed the name of Xsens DOT your device it will appear Fitlift Device as your given name. Press "Connect" Start Scanning **Stop Scanning** Cancel Cancel Press "Check Version" to verify your device has Pair a Device Pair a Device the most up to date Name: Xsens DOT Name: Xsens DOT version of the device Update Name Update Name firmware 100% Check Version **Device Firmware Checked** To update a device, it 42 Your device is up to date! Discovered Devices must be plugged into Xsens DOT Connected Ok power Fitlift Device Available Fitlift Device Available Always keep your devices up to date as this may affect the accuracy of the data Continue Continue

Press " Update Name" to update the name of your device

Press "continue" when you have connected to your desired device

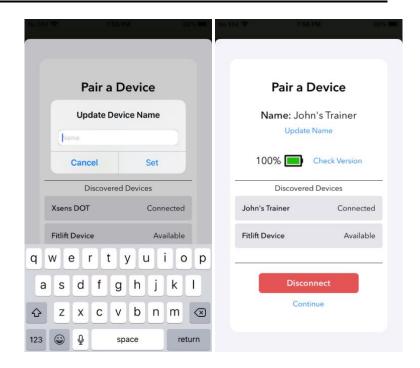

**SPECIAL INSTRUCTIONS FOR ERRORS** 

## C. SPECIAL INSTRUCTIONS FOR ERRORS

**APPENDIX** 

## D. APPENDIX